# **PUBLISHING YOUR THESIS, ayok ajalah 1**

Jika Anda beranggapan publikasi skripsi/thesis itu tidak terlalu penting karena itu hanya untuk penelitian premium, maaf anggapan Anda salah.

Jika Anda berasumsi publikasi skripsi/thesis itu ribet, makan waktu dan energi juga kesabaran layaknya proses bimbingan yang penuh drama, wah Anda keliru.

Jika Anda mengira publikasi skripsi/thesis itu pake riwa-riwi kesana-kesini, sepertinya itu jaman kolonial, bukan untuk generasi milenial.

Setelah urusan revisi dan daftar wisuda kelar, surat keterangan lulus beres, ternyata masih berbulan-bulan menunggu ijazah dan transkrip. Publikasi skripsi/thesis ke jurnal terakreditasi bukan perkara sulit, hanya butuh niat. Dua hari bisa diluangkan untuk mempersiapkan publikasi skripsi/thesis. Gak lama kan? Ayok ajalah

## HARI PERTAMA: Selecting and Investigating Target

Sekarang saatnya memilih jurnal nasional. Jika Anda ingin memilih jurnal internasional, panduan bisa dibaca di <http://repository.uin-malang.ac.id/810/> (Indah, Rohmani Nur (2016) *Mempublikasikan karya ilmiah: Let's go international.* Presented at Forum Selosoan, 18 Oktober 2016, Fakultas Humaniora)

Mengapa yang direkom jurnal nasional terakreditasi Sinta? Karena artinya jurnal tersebut selalu memprioritaskan kaidah publikasi. Jika belum terakreditasi dikuatirkan naskah Anda tidak diproses selayaknya, sehingga sudah menunggu terlalu lama ternyata tidak ada kejelasan.

Bagaimana mencari dan memilih jurnal nasional terakreditasi Sinta?

Klik <http://sinta.ristekbrin.go.id/journals>

Ini adalah tautan baru daftar jurnal nasional terakreditasi Sinta

Tanpa log in Anda dapat melihat seluruh tampilan daftar jurnal

l

<sup>1</sup> Rohmani Nur Indah Series of Thesis Writing Class 2020

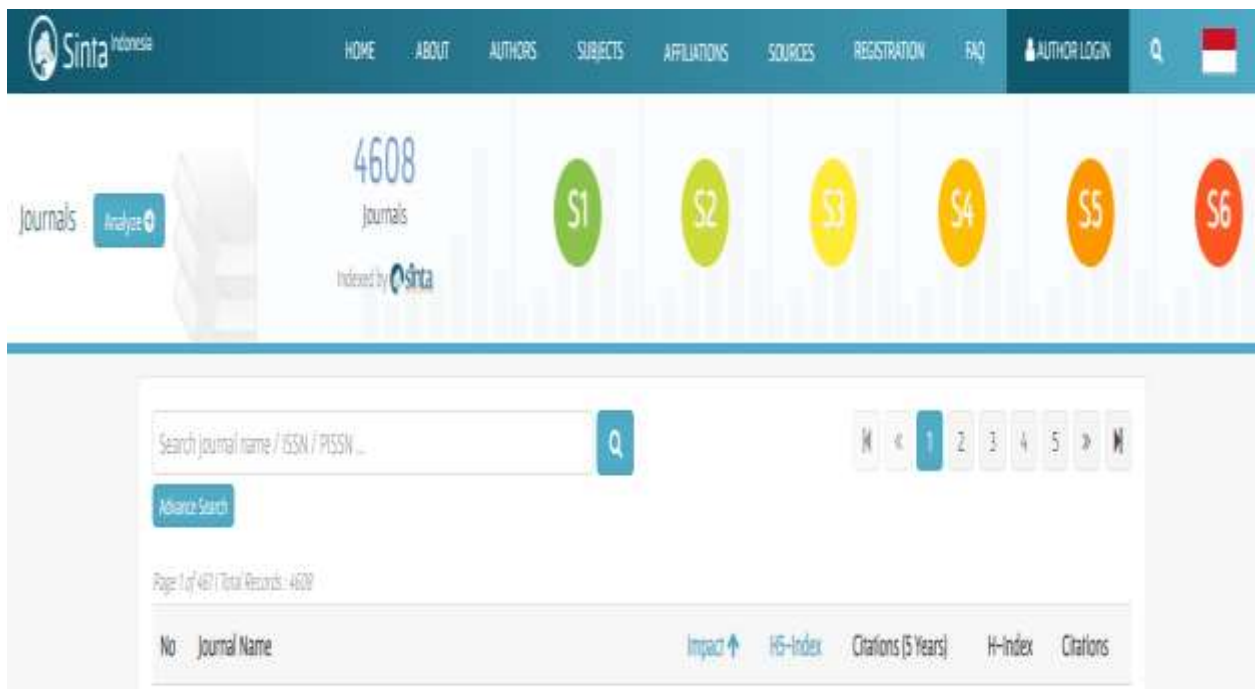

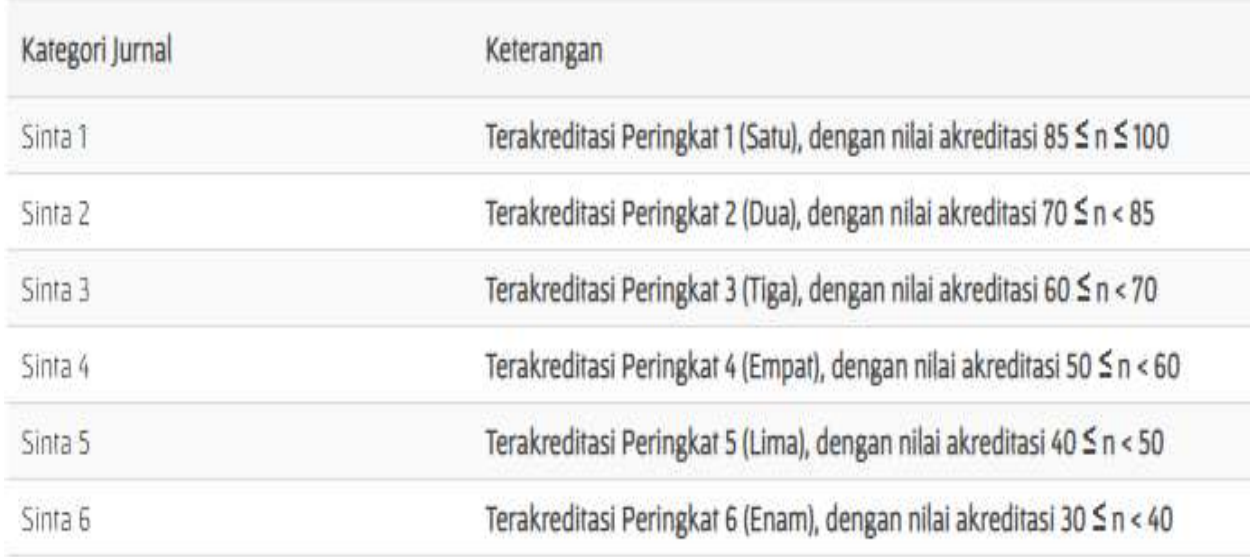

Karena disini intinya memberikan tips mudah, Sinta 1 bukan termasuk yang direkomendasikan karena jurnal kategori ini sudah reputasi internasional, artinya naskah akah ditelaah oleh 2 reviewer yaitu para pakar dari setidaknya 3 hingga 5 benua.

Sinta 2 juga belum termasuk yang direkomendasikan karena kategori nasional premium. Para dosen seluruh Indonesia yang akan mengurus kepangkatan menuju lektor kepala (setara Associate Professor) menyasar jurnal ini. Bisa dibayangkan betapa kompetitifnya bukan?

Silakan merefleksi kualitas skripsi/thesis Anda, mulai dari Sinta 3 hingga 6.

Contoh untuk kategori Sinta 3, klik S3, masukkan kata kunci bahasa, akan muncul 17 jurnal bidang bahasa. Cermati yang bukan mengenai bahasa Indonesia dan bukan bidang pengajaran. Jumlah jurnal kategori ini akan bertambah dengan naiknya kualitas jurnal dari kategori di bawahnya.

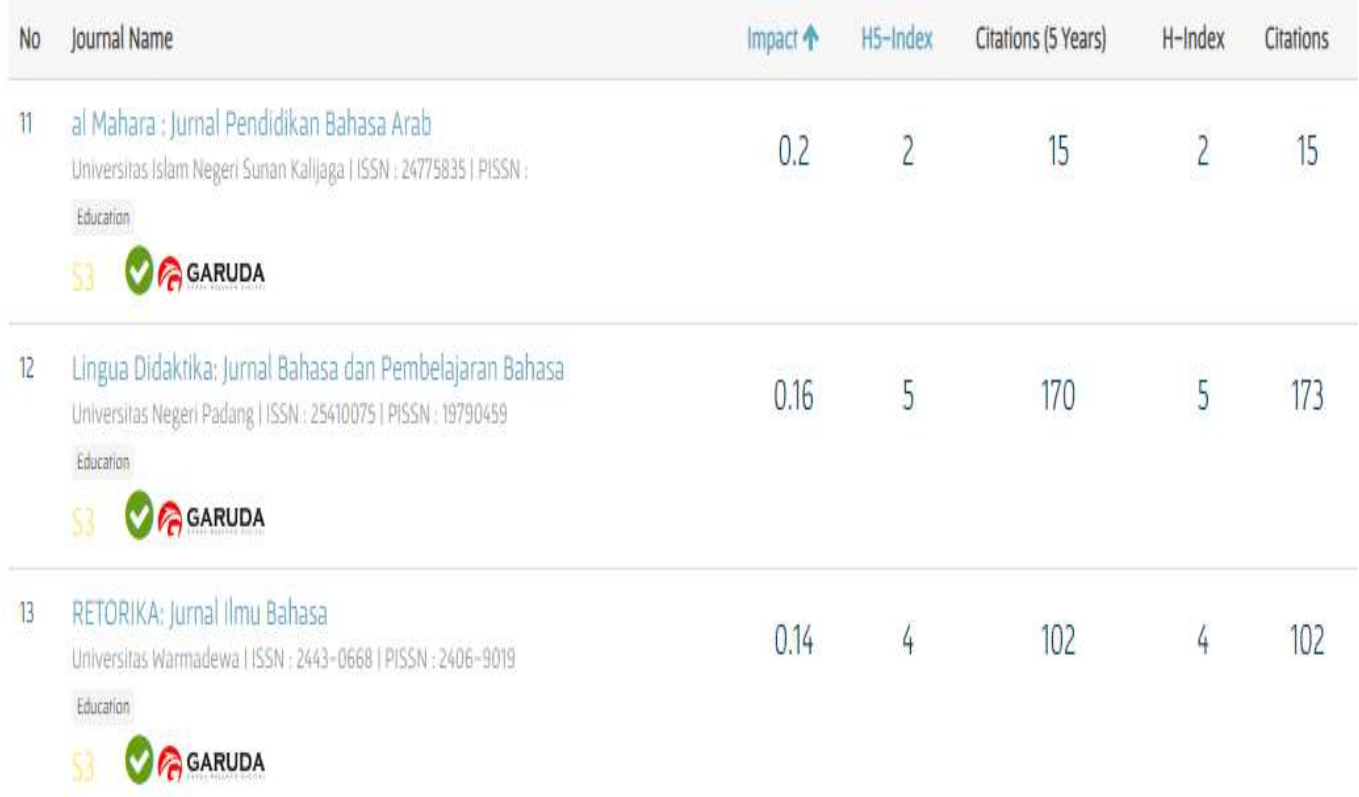

Daftar jurnal disajikan dari kualitas tertinggi yang diukur dari jumlah sitasinya

Klik nama jurnal akan muncul rincian informasi mengenai jurnal tersebut termasuk link websitenya.

Misalnya jurnal Retorika, pada website lihat archive untuk mengetahui jumlah judul perterbit dan seperti apa ragam judul yang dimuat.

Jurnal ini dapat dipilih karena terbit sesuai periodenya yaitu setahun dua kali, dan memuat 12 judul per-terbit. Informasi mengenai pedoman penulisan dapat dipelajari dan article template bisa langsung diunduh.

## Vol 5, No 2 (2019)

### **Table of Contents**

#### **Articles**

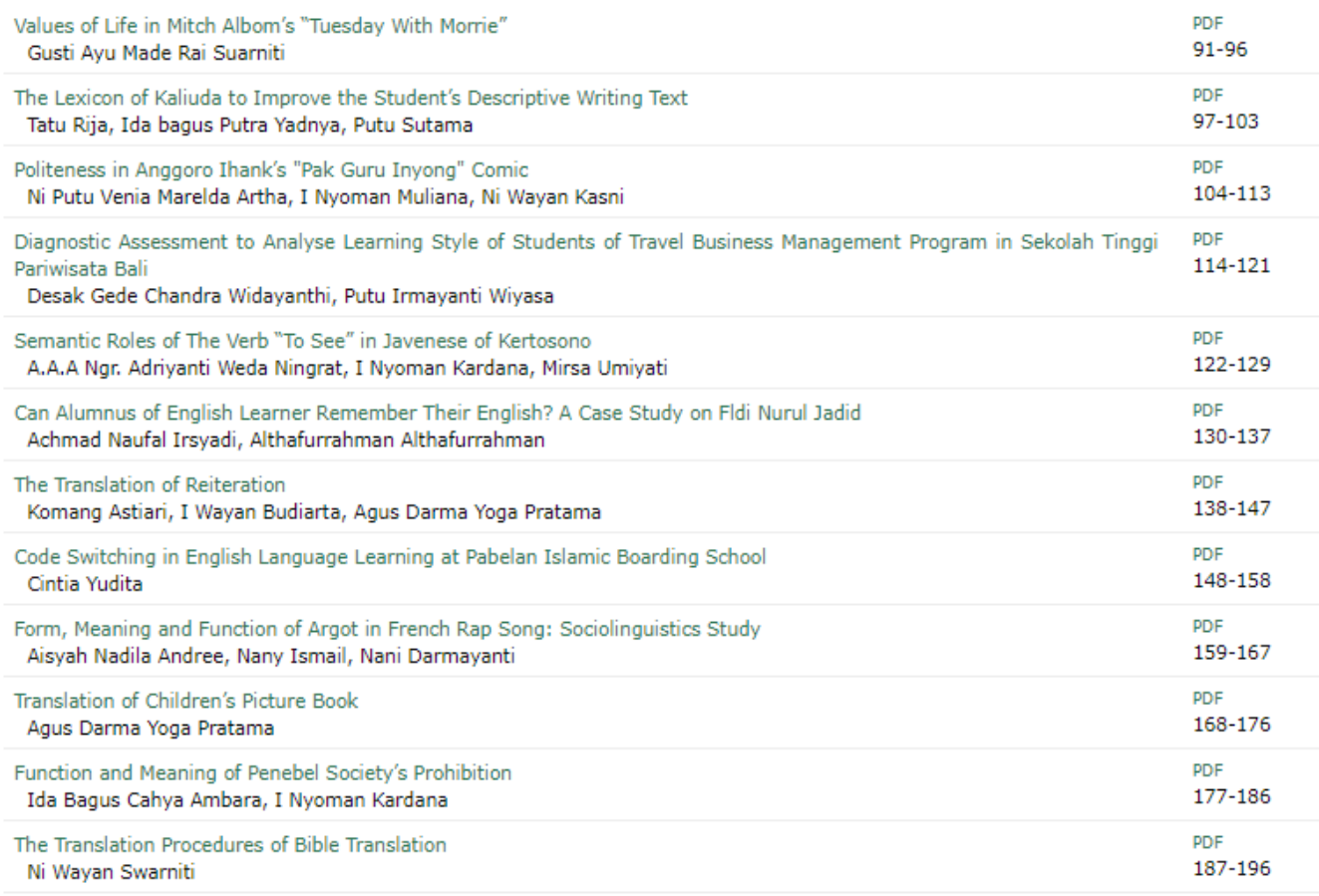

Prosedur yang sama dapat diterapkan untuk memilih jurnal pada kategori lain. Untuk Sinta 4 dengan kata kunci "bahasa", ada 37 jurnal yang masih perlu diseleksi sesuai topik Anda. Dari keajegan terbit dan jumlah judul berikut contoh jurnal yang direkomendasikan di kategori Sinta 4:

- Kredo jurnal ilmiah bahasa dan sastra
- Parafrase jurnal kajian kebahasaan dan kesastraan
- Gramatika jurnal ilmiah kebahasaan dan kesastraan

Pada kategori Sinta 5, terdapat 34 pilihan yang bisa diseleksi. Jurnal yang ajeg terbit dan memuat banyak judul antara lain:

- Jurnal Wanastra
- Kulturistik jurnal bahasa dan budaya
- Nusa jurnal ilmu bahasa dan sastra

Adapun pada kategori Sinta 6 mengenai bahasa hanya ada lima jurnal yang sayangnya belum bisa direkomendasikan sesuai kriteria keajegan terbit dan jumlah judul.

Setiap bulan akan ada penambahan jurnal pada daftar Sinta. Jika demikian, satu lagi kriteria yang direkomendasikan yaitu jurnal yang berada di luar Jawa. Hal ini karena unsur sebaran geografis penulis, sehingga jurnal akan memilih penulis dengan afiliasi yang beragam lokasinya.

Setelah Anda memilih jurnal, pelajari pedoman penulisan dan unduh article template. Apa saja yang perlu diperhatikan?

- *Jumlah halaman/kat*a. Ada yang menghendaki spasi tunggal 10-15 halaman, ada yang spasi ganda 3,500-6,000 kata. Pada kategori Sinta 3 biasanya menghendaki halaman lebih tebal daripada Sinta 4 dan 5
- Model sitasi. Kebanyakan untuk topik bahasa menggunakan APA citation style. Ada beberapa jurnal yang menyarankan dan ada pula yang mewajibkan memakai referencing system seperti Mendeley atau Zotero. Anda bisa mempelajari tutorialnya melalui YouTube
- *Informasi biaya publikasi.* Tidak semua jurnal meminta biaya ini. Untuk pengiriman tidak dikenai biaya, namun ada sebagian jurnal yang menetapkan biaya publikasi dengan jumlah beragam mulai Rp 300.000 hingga Rp 800.000. Biaya publikasi lazim di kategori Sinta 1 dan 2 yang lebih kompetitif. Untuk jurnal yang tidak terlalu kompetitif biasanya bebas biaya.

Anda dapat mencermati artikel yang berada di urutan awal pada edisi terakhir. Biasanya editor menampilkan naskah terbaik pada edisi tersebut di halaman paling awal. Pelajari model penulisan artikel tersebut.

Selain mencermati model penulisan, gunakan fitur search untuk ketik kata kunci penelitian Anda. Pilihlah dan baca sepintas artikel yang memiliki relevansi (walaupun secara tidak langsung) dengan topik Anda. Usahakan mengutip satu atau dua artikel dari jurnal tersebut.

Ok, setelah amunisi lengkap, silakan bersiap ke tahap selanjutnya, yaitu drafting.

## HARI KEDUA: Drafting, checking and submitting

Langkah pertama yaitu menyesuaikan naskah dengan article template. Ada aplikasi yang dapat digunakan, namun karena proses awalnya tidak terlalu mudah dan makan waktu, sebaiknya dilakukan secara manual saja. Aplikasi penyesuaian template hanya dibutuhkan jika banyak naskah yang diubah, ini biasa dipakai editor prosiding conference.

Template artikel tidak hanya mengatur jenis font, ukurannya, lebar margin, spasi dan paragraphing, namun juga sistematika. Ada jurnal yang berpola:

- Introduction
- Literature review
- Method
- Findings and Discussion
- Conclusion and Suggestion

Ada pula yang menggunakan sistematika:

- Introduction
- Method
- Findings and Discussion
- Conclusion and Suggestion

Pada model seperti ini literature review bisa digabung ke introduction jika sifatnya tidak terlalu detil/spesifik. Ada yang numerical menggunakan urutan I,II,III/A.B.C. Adapula yang tidak, hanya memakai gradasi ukuran font untuk membedakan topik dan subtopik.

Pada bagian abstrak umumnya yang diminta adalah penjelasan tujuan penelitian, method, kesimpulan temuan dan rekomendasi singkat. Jumlah kata umumnya 150-200 kata. Pada kata kunci maksimal lima keywords masing-masing terdiri maksimal tiga frasa.

Selain itu cermati pula model pencantuman table dan figure sesuai template.

Periksa kembali apakah Anda sudah mengutip artikel dari jurnal target, dan jika memungkinkan mengutip artikel yang pernah Anda tulis atau artikel dosen pembimbing Anda.

Pada bagian acknowledgement, Anda bisa mengucapkan terima kasih kepada pembimbing jika beliau tidak berkenan menjadi co-author. Namun apabila pembimbing skripsi Anda bersedia menjadi co-author, berikan kesempatan pada beliau untuk memeriksa dan memberikan tambahan yang diperlukan.

Setelah drafting, yang sangat penting adalah mengecek similarity. Anda dapat menggunakan Turnitin yang sudah dilanggan kampus kita. Jika lupa caranya, buka tutorial di YouTube.

Apabila hasil similarity index di atas 20%, Anda perlu melakukan rephrasing/paraphrasing. Fasilitas paraphrasing tool online kadang dapat membantu, namun seringkali justru hasilnya menyulitkan pemahaman pembaca. Karena itu teknik yang disarankan adalah memanfaatkan google translate. Parafrase dalam bahasa ibu baru ditranslate kembali ke bahasa Inggris. Cara ini lebih mudah dan akurat.

Setelah prosen Turnitin aman, selanjutnya cek bahasa melalui aplikasi grammarly atau gingersoftware. Sekali lagi, jika kesulitan Anda bisa mengandalkan tutorial YouTube.

Langkah terakhir, konfirmasi pada co-author. Jika sudah beres bisa ditindaklanjuti dengan submission.

Anda bisa membuka OJS Website Jurnal target lalu klik Register.

Informasi yang dibutuhkan meliputi:

- 1. Nama lengkap penulis
- 2. Username dan password yang diinginkan
- 3. Afiliasi, country
- 4. Email
- 5. ID Peneliti (ORCID) jika ada. Boleh dikosongi
- 6. URL/Web penulis jika ada. Anda bisa menuliskan link akun google scholar atau academia dll. Boleh dikosongi
- 7. Mendaftar sebagai: author (bisa ditambahkan sekaligus sebagai reader)

Untuk melakukan submission, pertama, Anda membuka email sesuai yang dicantumkan saat registrasi. Gunakan link pada email Anda untuk melakukan log in

Lalu ikuti panduan melakukan NEW SUBMISSION

Ada beberapa langkah yang harus diikuti termasuk mengisi metadata berisi:

- 1. Judul
- 2. Abstract
- 3. Keywords
- 4. Author's name, affiliation, country
- 5. Language
- 6. References

Ada setidaknya enam langkah sampai konfirmasi complete submission. Jangan keluar sebelum seluruh langkah selesai. Karena Anda akan diminta mengulangi dari awal. Hal ini tergantung versi OJS jurnal tersebut. Ada yang menghendaki prosedur yang lebih panjang seperti diminta memasukkan nama dan alamat reviewer yang direkomendasikan. Ada pula yang meminta diaplot surat keterangan keabsahan naskah. Ada pula yang meminta file terpisah berupa biodata penulis.

Pastikan saja, semua langkah yang diminta jurnal tersebut telah terlaksana.

Selanjutnya, Anda tinggal melakukan pengecekan pada pesan yang masuk melalui email dan juga bisa mengecek melalui log in OJS jurnal. Untuk itu simpan baik-baik username dan password jurnal. Save password jika Anda menggunakan perangkat pribadi.

Ok, submission completed. Saatnya menunggu notifikasi. Jika lolos tahap screening awal Anda akan mendapat masukan reviewer. Dengan drafting yang seksama, revisi biasanya bersifat minor saja. Semoga dengan publikasi skripsi/thesis Anda, maka hasil penelitian Anda mendapat tempat dalam khazanah keilmuan, dikutip peneliti lain dan menebarkan lebih banyak manfaat, amin.

Good luck!